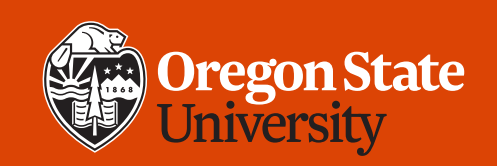

#### COLLEGE OF ENGINEERING School of Electrical Engineering<br>and Computer Science

#### **CS 161 Introduction to CS I Lecture 27**

- Command-line arguments
- File input and output

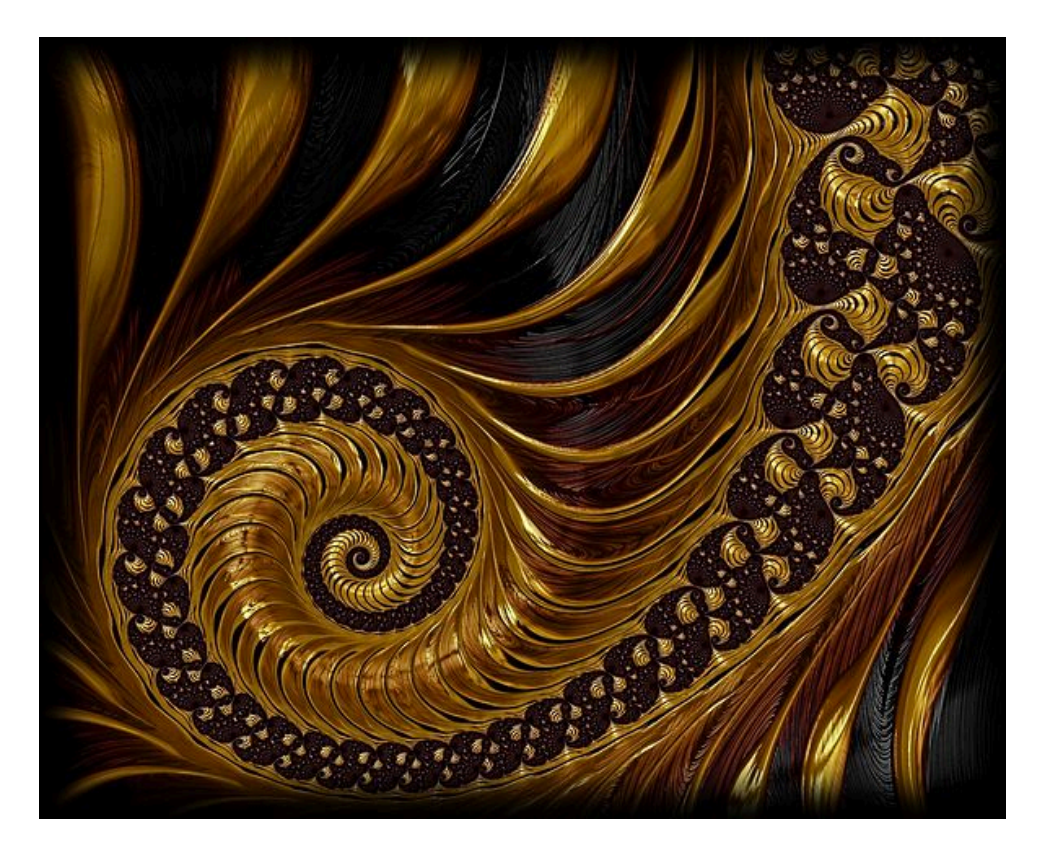

3/9/2020 CS 161 1

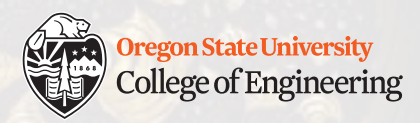

# **Week 10 tips**

- Proficiency demo!
- Check Canvas for any missing grades
	- Notify cs161-020-ta@engr.orst.edu by Wednesday (3/11)
	- Your Canvas grade may not be your final course grade
- Final exam: Monday, 3/16, 6-7:50 p.m., LINC 128
	- All T/F and multiple choice (no short answer)
	- Review Midterm 1 and 2 solutions
	- See additional practice questions for structs and recursion (website)
	- No Thursday review session: review in class instead on Friday

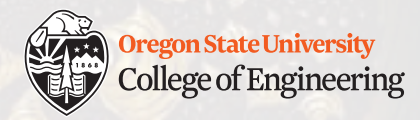

#### **Assignment 6: Train Journey**

- Worth 80 points
	- Worth doing if any previous assignment earned < 80 points
	- Worth doing if you want practice with recursion  $\odot$
	- Goal: extend the train\_car struct (linked list) to allow passengers to board the train, then simulate a train journey

See lec27-stack-heap.cpp

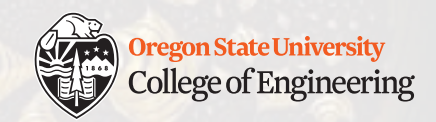

## **A note about the stack vs. heap**

• I want 1,000,000 train\_cars. Where can I get them?

```
1. /* Static allocation */
2. train car my train[1000000];
1. /* Dynamic allocation */
2. train car* my train = new train car[1000000];
3. delete [] my_train; 
4. my train = NULL;
```
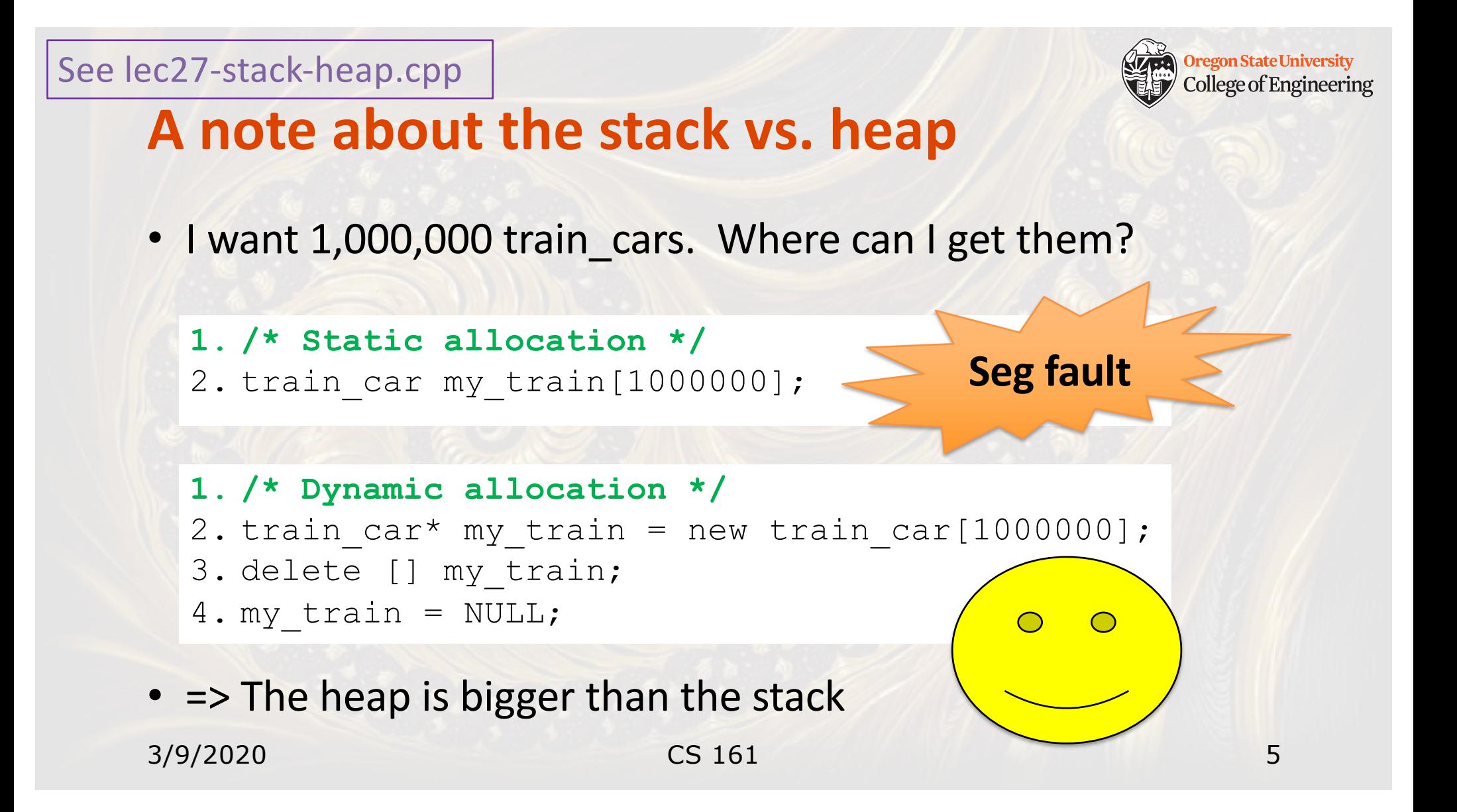

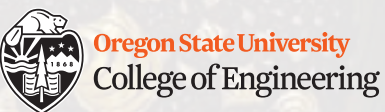

#### **Give the user control over size of train**

- Prompt user for n\_cars
	- **1. /\* Create my train \*/**
	- 2. train car\* my train = new train car;
	- 3. my train->kind = "Engine";
	- 4. my train->next car = NULL;  $/*$  be safe! \*/

```
5. cout << "How many cars to add to the train? ";
6. int n_cars;
7. cin >> n cars;
```
8. add cars(my train, n cars);

• Great for running test cases… unless you have to test many times 3/9/2020 CS 161 6

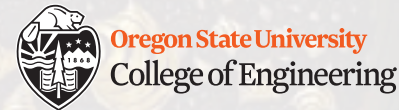

#### **Give the user control over size of train**

- Instead of waiting to type input each time, make it part of the command line
	- ./lec27-recur-train-args 1 EngineCaboose
	- ./lec27-recur-train-args 3 Engine \*\*\* \*\*\* Caboose
	- ./lec27-recur-train-args 5 Engine \*\*\* \*\*\* \*\*\* \*\*\* Caboose

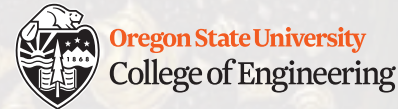

#### **Give the user control over size of train**

• Instead of waiting to type input each time, make it part of the command line

```
3/9/2020 CS 161 8
 1. int main(int argc, char* argv[]) {
 2. train car* my train = new train car;
 3. my train->kind = "Engine";
 4. my train->next car = NULL;
 5. int n_cars = atoi(argv[1]);
 6. add cars(my train, n cars);
 7. ...
 8. }
   Number of arguments Array of char*, one per argument
```
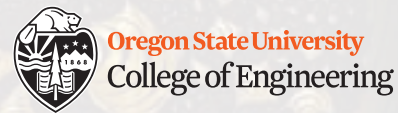

#### **Give the user control over size of train**

- argc: number of arguments
- argv: array of C-style strings
	- argv[0] = name of executable
	- argv[1] = first user-specified argument

• …

- Convert C-style string to integer with atoi()
	- **int n\_cars = atoi(argv[1]);**
- Likewise, atof() for floats

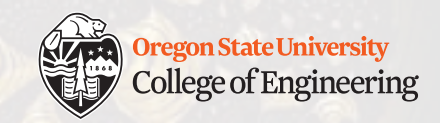

# **Good practice: check argc first**

```
1. /* Expect and require argc == 2 (one user argument) */
2. if (argc != 2) {
3. cout << "Usage: " << argv[0] << " n_cars" << endl;
4. return 1; /* signal an error */
5. }
```
- To see the return value of the last command in linux:
	- **echo \$?**

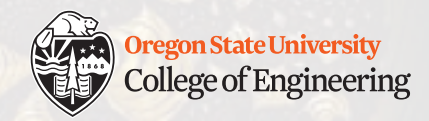

#### **Your turn**

• What is the value of **argc** if the user entered this command to run a program?

**./my\_prog the quick brown fox**

• What does the 2-D array (**argv**) look like?

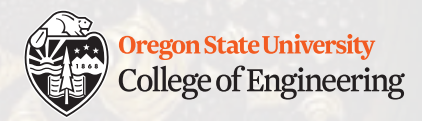

#### **Working with files**

- File = linear sequence of characters
- Stream = channel on which data is sent or received
	- **cin**: channel connected to keyboard
	- **cout**: channel connected to screen
- To work with files, create a file stream
	- **#include <fstream>**
	- **ifstream in\_stream;**
	- **ofstream out\_stream;**

See lec27-files.cpp

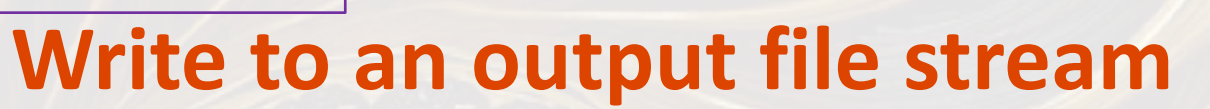

**Oregon State University College of Engineering** 

• It works just like cout

1. ofstream out stream;

- **2. out\_stream.open**("my\_output.txt");
- 3. out stream << "I am writing to a text file." << endl;
- **4. out\_stream.close();**

See lec27-files.cpp

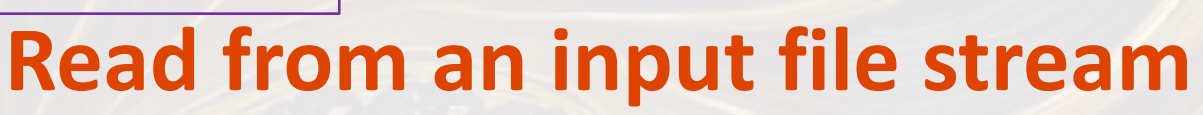

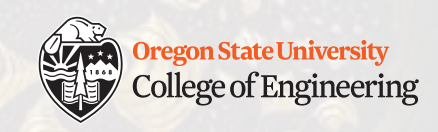

#### • It works just like cin

```
1. string w;
2. int n words = 0;
3. in_stream.open("my_output.txt");
4. while (in_stream >> w) {
5. n_words++;
6. }
7. in_stream.close();
8. cout << "Read " << n words << " words from file." << endl;
```
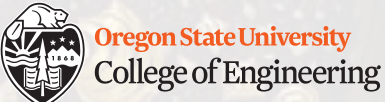

#### **Using files with command-line arguments**

- **./count\_words input.txt**
- **./write\_opera output.txt**
- **./translate input\_english.txt output\_piglatin.txt**

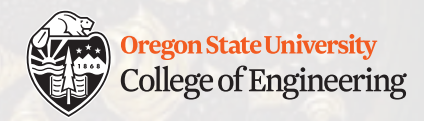

#### **Minute paper**

- What can you do now that you could not have done at the start of the term?
	- Not what do you know or have heard of
	- What **skill** or **ability** do you have?
	- Programming? Design? Testing? Debugging?

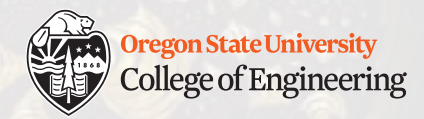

## **Week 10 begins!**

 $\Box$  Demonstrate your proficiency in lab! Flex your muscles!  $\Box$  Read:

Args[: https://www.geeksforgeeks.org/command-line-arguments-in-c-cpp/](https://www.geeksforgeeks.org/command-line-arguments-in-c-cpp/) File I/O[: http://www.doc.ic.ac.uk/~wjk/C++Intro/RobMillerL4.htm](http://www.doc.ic.ac.uk/~wjk/C++Intro/RobMillerL4.html)l

q Review and study for the **final exam**

**Q Assignment 6 (due Saturday, March 14)** 

See you Wednesday!

3/9/2020 CS 161 17